# **Aufbau eines virtuellen Gebäudemodells**

Autor(en): **Graf, C. / Krimmling, C.**

Objekttyp: **Article**

Zeitschrift: **Vermessung, Photogrammetrie, Kulturtechnik : VPK = Mensuration, photogrammétrie, génie rural**

Band (Jahr): **100 (2002)**

Heft 3

PDF erstellt am: **26.05.2024**

Persistenter Link: <https://doi.org/10.5169/seals-235885>

#### **Nutzungsbedingungen**

Die ETH-Bibliothek ist Anbieterin der digitalisierten Zeitschriften. Sie besitzt keine Urheberrechte an den Inhalten der Zeitschriften. Die Rechte liegen in der Regel bei den Herausgebern. Die auf der Plattform e-periodica veröffentlichten Dokumente stehen für nicht-kommerzielle Zwecke in Lehre und Forschung sowie für die private Nutzung frei zur Verfügung. Einzelne Dateien oder Ausdrucke aus diesem Angebot können zusammen mit diesen Nutzungsbedingungen und den korrekten Herkunftsbezeichnungen weitergegeben werden.

Das Veröffentlichen von Bildern in Print- und Online-Publikationen ist nur mit vorheriger Genehmigung der Rechteinhaber erlaubt. Die systematische Speicherung von Teilen des elektronischen Angebots auf anderen Servern bedarf ebenfalls des schriftlichen Einverständnisses der Rechteinhaber.

#### **Haftungsausschluss**

Alle Angaben erfolgen ohne Gewähr für Vollständigkeit oder Richtigkeit. Es wird keine Haftung übernommen für Schäden durch die Verwendung von Informationen aus diesem Online-Angebot oder durch das Fehlen von Informationen. Dies gilt auch für Inhalte Dritter, die über dieses Angebot zugänglich sind.

Ein Dienst der ETH-Bibliothek ETH Zürich, Rämistrasse 101, 8092 Zürich, Schweiz, www.library.ethz.ch

## **http://www.e-periodica.ch**

# Aufbau eines virtuellen Gebäudemodells

Im Rahmen eines Austausches mit der Hochschule für Technik und Wirtschaft Dres-(FH) ist an der Fachhochschule beider Basel eine Diplomarbeit entstanden. Die Autorinnen berichten über die Entstehung eines virtuelles 3D-Modells des geschützten Schlosses Ebenrain (Sissach). Die Schlossanlage wie auch einzelne Innenräume können im Internet (www.fhbb.ch/vermess/ebenrain/) realitätsnah durchwandert bzw. durchflogen werden.

Un travail de diplôme est issu de la Haute École Spécialisée des deux Bâle dans le cadre d'un échange avec la Haute École de Technique et d'Économie de Dresde (HES). Les auteurs décrivent la création d'un modèle virtuel 3D du monument protégé qu'est le château d'Ebenrain (Sissach). Le site du château, ainsi que tous les espaces intérieurs, peuvent être parcourus ou survolés de façon réaliste sur Internet (www.fhbb.ch/ vermess/ebenrain/).

Un'interscambio con la Hochschule für Technik und Wirtschaft Dresden (SUP) ha nerato un lavoro di diploma alla Suola universitaria professionale dei due cantoni di Basilea. Le autrici spiegano la creazione di un modello virtuale tridimensionale del Castello di Ebenrain (Sissach), ormai monumento nazionale. L'area del castello e alcuni locali interni possono essere virtualmente visitati in Internet (www.fhbb.ch/vermess/ ebenrain) con un effetto non lontano dalla realtà.

C. Graf, C. Krimmling

## 1. Aufgabenstellung

Aufgrund der regionalen Bedeutung des Schlosses Ebenrain war es wünschenswert, dieses in geigneter Form zu präsentieren. Ziel unserer Diplomarbeit war deshalb die computergestützte Erstellung eines 3D-Modells des Schlosses. Dabei sollten grundlegende Verfahren und ausgewählte Programme angewandt und gegenübergestellt werden, um damit ei-Entscheidungsgrundlage für ähnliche Projekte zu schaffen. Um das Modell ner breiten Öffentlichkeit zugänglich zu machen, war die Präsentation des Modells im Internet von besonderem Interesse. Dabei sollten verschiedene Ansprüche und Hardwarevoraussetzungen der Nutzer berücksichtigt werden.

## 2. Grundlagen

Da im unmittelbaren Bereich der Gebäude keine amtlichen Vermessungspunkte vorlagen, musste zunächst ein punktnetz angelegt werden. Dieses wurde an drei ausserhalb des Schlossparks befindliche Punkte des LFP3-Netzes der amtlichen Vermessung angeschlossen. Das Netz wurde tachymetrisch gemessen und mit dem Programm LTOP ausgeglichen.

## 3. Aufnahmeverfahren

Die einzelnen Gebäude des Schlosses wurden mit zwei verschiedenen Methoden erfasst. Für das Hauptgebäude, die Nebengebäude und die Orangerie bot sich der Einsatz der Photogrammetrie an, da diese Gebäude von allen Seiten relativ gut sichtbar sind und damit die Aufnahme der Bilder im Wesentlichen nicht beeinträchtigt wurde. Ausserdem sollte so der Messaufwand reduziert werden. Für die Bildaufnahme wurde die Digitalkamera KODAK DCS 460 eingesetzt. Zur photogrammetrischen Auswertung der Bilder wurden von allen Gebäuden genügend Passpunkte tachymetrisch bestimmt. Auf das Anbringen von Zielmaran den Fassaden konnte verzichtet i

werden, da ausreichend markante Punkte vorhanden waren.

Für das Pförtnerhaus war die photogrammetrische Aufnahme nicht möglich, da zwei Seiten durch Sträucher verdeckt sind. Deshalb kam hier die reflektorlose Tachymetrie, bzw. für verdeckte Objekte, die Messbandmessung zum Einsatz; die Konstruktion erfolgte mit dem CAD-Proaramm MicroStation.

## 4. Photogrammetrische Auswertung

Für die Auswertung der photogrammetrisch erfassten Gebäude sollten die Programme PHIDIAS-MS und PhotoModeler verwendet werden, um diese gegenüberzustellen und zu vergleichen.

#### 4.1 Bildorientierung

Die Orientierung der Bilder wurde für al-Gebäude mit PHIDIAS durchgeführt. Im Gegensatz zur Orientierung mit Photo Modeler werden hier für die einzelnen Orientierungsschritte Zwischenergebnisausgegeben, welche die Fehlersuche erleichtern.

PHIDIAS-MS ist ein digitales photogrammetrisches Auswertesystem für reichsanwendungen, welches als Zusatzapplikation in MicroStation integriert werden kann. Die mit PHIDIAS gewonne-Daten können somit direkt in MicroStation weiterverarbeitet werden.

Nach Berechnung der inneren Orientierung aller Bilder wurden in sämtlichen Bildern die Passpunkte sowie genügend Verknüpfungspunkte gemessen. Anschliessend wurden die Bilder orientiert. Da dies nicht sofort zu einem Ergebnis führte, wurde die Orientierung zunächst fassadenweise gerechnet, um damit die Feh-Iersuche zu erleichtern. Anhand der nach jedem Berechnungsschritt ausgegebenen Gütemerkmale und angezeigten Ausreisser konnte nun gezielt nach groben Fehlern gesucht werden. Nachdem diese beseitigt waren und die Orientierung für jede einzelne Fassade durchgeführt werden konnte, wurden die Elemente der äusse-Orientierung aller Bilder in einem Guss berechnet.

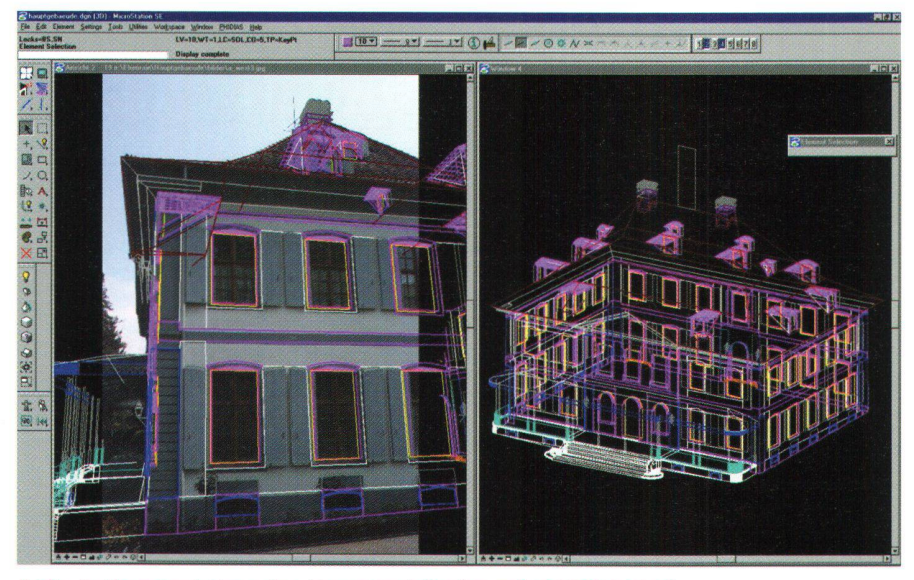

Abb. 1: Konstruktion des Hauptgebäudes mit PHIDIAS MS.

#### 4.2 Auswertung mit PHIDIAS und MicroStation

Nach der erfolgreichen Bildorientierung konnte das Hauptgebäude mit der Kombination PHIDIAS/MicroStation photogrammetrisch ausgewertet werden.

Das photogrammetrische Auswerteprinzip beruht auf dem räumlichen Vorwärtseinschnitt von Bildstrahlen. Ein Punkt muss deshalb in mindestens zwei Bildern gemessen werden, wobei dessen Bildkoordinaten in allen verwendeten Bildern registriert und daraus unter Verwendung der Elemente der äusseren Orientierung der Bilder die dreidimensionalen Objektpunktkoordinaten berechnet werden.

Aufgrund der Integration von PHIDIAS in MicroStation kann bei der Auswertung eine grosse Funktionsvielfalt genutzt werden. Im Rahmen der Objektauswertung können auch gleich Flächen- und Volumenelemente gebildet sowie Kurven höherer Ordnung eingesetzt werden. Neben der photogrammetrischen Auswertung durch Messung der entsprechenden Punkte in mehreren Bildern besteht die Möglichkeit, Objekte unter Verwendung zahlreicher Zeichenhilfen zu konstruieren. Im Hinblick auf die Präsentation des 3D-Modells im Internet war bei der Auswertung darauf zu achten, dass keine unnötig grossen Datenmengen entstehen. Dazu mussten einige Generalisierungen vorgenommen werden, welche das Datenvolu-

men begrenzen, aber die realitätsnahe Wiedergabe nicht wesentlich beeinträchtigen. Für die Texturierung wurden digitale Bilder aufgenommen. Durch Mehrfachverwendung der erstellten Materialien, z.B. der Fenster, konnte die Datenmenge eingeschränkt werden.

#### 4.3 Auswertung mit PhotoModeler

Für die Auswertung der Nebengebäude sowie der Orangerie wurde das Programm PhotoModeler eingesetzt. Dieses preiswerte Windows Softwarepaket für photogrammetrische Auswertungen bietet die Möglichkeit zur Messung und räumlichen Konstruktion, allerdings mit geringerer Genaujgkeit.

Da die Orientierung der Bilder in PHIDIAS durchgeführt wurde, musste sie in das Programm PhotoModeler übertragen werden: Mittels einer Excel-Tabelle konnten die Bildkoordinaten der Pass- und Verknüpfungspunkte vom PHIDIAS- ins PhotoModeler-System umgerechnet und über ein Visual-Basic-Makro ins Programm übertragen werden. Da die eigentlichen Orientierungsdaten nicht übernommen werden konnten, musste mit Hilfe der nun auf den Bildern vorliegenden Punkte die Orientierung der Bilder erneut gerechnet werden. Das Auswerteprinzip von PhotoModeler entspricht dem von PHIDIAS. Im Gegensatz zur Auswertung mit PHIDIAS/ MicroStation gibt es in PhotoModeler jedoch kaum Konstruktionshilfsmittel. Da die Konstruktion ausschliesslich auf den Bildern erfolgt, ergeben sich Schwierigkeiten bei nicht sichtbaren Objekten. Gegebenenfalls muss die Lage von Punkten geschätzt werden. PhotoModeler hat allerdings gegenüber anderen Photogrammetrieprogrammen den Vorteil, dass die Texturen direkt aus den Messbildern extrahiert werden können. Dies verleiht dem Modell ein sehr realitätnahes Aussehen und hat weiterhin zur Folge, dass weniger Details konstruiert werden müssen.

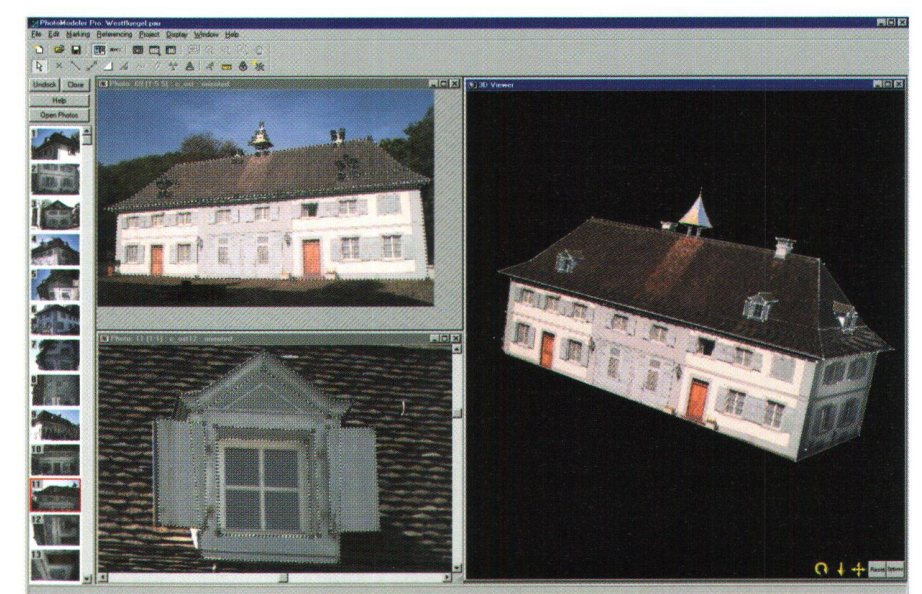

Abb. 2: Konstruktion des Westflügels mit PhotoModeler.

## Systèmes d'information du territoire

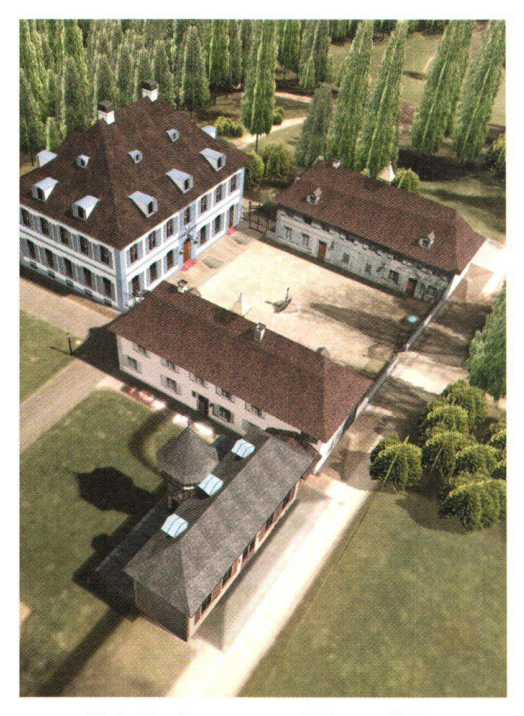

Abb. 3: Gesamtmodell aus SW.

## 5. Pförtnerhaus

Das tachymetrisch erfasste Pförtnerhaus sollte mit MicroStation konstruiert werden. Da Linien gemessen wurden, musste die erhaltene GSI-Felddatei über einen DXF-Formattransfer in eine MicroStation DGN-Zeichnungsdatei importiert wer-Zur Konstruktion des Drahtmodells stehen in MicroStation zahlreiche Konstruktionshilfsmittel und intelligente Zeichenhilfen zur Verfügung. Die Texturierung erfolgte analog der des Hauptgebäudes

## 6. Zusammenfügen der Einzelmodelle

Das Geländemodell des gesamten Schlossparks wurde in einem Blockkurs des 4. Semesters der FHBB tachymetrisch erfasst. Aus den vorliegenden Daten wurde im Rahmen unserer Diplomarbeit ein Digita-Ies Terrainmodell (DTM) berechnet. Dazu wurde mit dem Programm Site Select-CAD, einer Zusatzapplikation von Micro Station, eine Dreiecksvermaschung durchgeführt. Anschliessend mussten die Gebäudemodelle ins Gelände eingefügt werden. Hierfür waren die Modelle der

Nebengebäude in MicroStation zu portieren. Die PhotoModeler-Modelle wurden ins DXF-Format konvertiert, wobei nur die Linien übernommen wurden, und danach in MicroStation eingelesen. Die Texturen mussten als Orthophotos trahiert und die Modelle in MicroStation damit neu texturiert werden. Nun lagen alle Einzelmodelle als DGN-Zeichnungsdatei vor und konnten in MicroStation zu einer Datei zusammengefügt werden. Das Gelände musste nun noch an die bäude angepasst werden.

Ausserdem wurden zusätzliche Objekte wie Brunnen, Mauern, Bäume und Latermodelliert und ins Modell eingefügt. Die Zäune und Tore wurden mit der talkamera aufgenommen und als teiltransparente Texturen definiert.

Die Geländeoberfläche wurde mit einem Orthophoto texturiert. Um einen natürlich wirkenden Hintergrund zu erzeugen, wurde mit Hilfe digitaler Bilder eine gebung definiert. Durch eine entsprechende Beleuchtung und automatischen Schattenwurf konnte ein realitätsnaher Eindruck erzeugt werden.

Mit dem Gesamtmodell (Abb. 3) konnten nun 2D-Ansichten und Panoramen rechnet werden.

## 7. Internetpräsentation

Im Mittelpunkt der erstellten Homepage steht die 3D-Visualisierung des Schlosses. Hierfür waren zunächst die Modelle der Nebengebäude aus dem Programm toModeler, die Modelle des Hauptgebäudes, des Pförtnerhauses und aller weiteren Objekte aus MicroStation ins VRML-Format zu exportieren (Virtual Reality Modeling Language).

Schwieriger gestaltete sich der Export der Geländeoberfläche. Um in der VRML-Szene das Orthophoto auf die durch Dreiecksvermaschung generierte Geländeoberfläche zu legen, musste in VRML ein bestimmtes Format, der sog. Indexed FaceSet-Knoten, erzeugt werden. grund der sonst zu gewaltigen Datenmenge wurde für die Internetpräsentation nur ein Ausschnitt des Geländemodells von der unmittelbaren Umgei

bung der Schlossgebäude verwendet. Mit Hilfe eines MicroStation-Makros wurde ein Text-File erstellt, welches die Definialler Dreiecke über die Koordinaten ihrer Eckpunkte enthält. Dieses wurde anschliessend mit dem Programm indexedfaceset.exe in den VRML-Code übersetzt. In die erhaltene VRML-Datei musste nun noch die Orthophototextur eingetragen werden. Danach wurden alle einzelnen Dateien im VrmIPad sammengefügt.

Die Web-Seite ADVANCED bietet die Möglichkeit, mit einem geeigneten 3D-Viewer das VRML-Modell zu betrachten und innerhalb dieses Modells zu navigieren. Zum Einstieg in die Navigation kann anhand eines Lageplanes, welcher als Image Map definiert wurde, oder in einer Navigationsleiste einer der vorgegebenen Viewpoints (Ansichtspunkt) ausgewählt werden. Da jeweils der erste in einer VRML-Datei definierte Viewpoint als Startansicht im 3D-Viewer verwendet wird, wurden mehrere VRML-Dateien stellt, wobei sich die Reihenfolge der Viewpoint-Definition unterscheidet. Bei Wahl eines Betrachtungspunktes wird die entsprechende VRML-Datei im SD-Viewer geöffnet.

Für interessierte Nutzer, die sich in kurzer Zeit und ohne grossen Aufwand einen ersten Eindruck vom Modell verschaffen wollen, wurde zusätzlich eine BASIC-Variante realisiert. Diese Seite enthält schiedene 2D-Ansichten des Modells, die in MicroStation erzeugt wurden.

Eine recht einfache und doch sehr drückliche Variante der Visualisierung ist die Erzeugung von Panoramaansichten in MicroStation, wobei jeweils ein ivr-File und ein jpg-File entstehen. Für jede der erzeugten Panoramaansichten wurde ne einfache HTML-Seite erstellt, in welcher das entsprechende ivr-File angegeben wird. Durch Auswahl eines Panoramas im Internet wird auf die jeweilige HTML-Seite zugegriffen und das Panorama im MGI Viewer geöffnet, welcher zuvor aus dem Internet heruntergeladen werden muss.

Die Homepage enthält zudem einige interessante Informationen zum Schloss sowie ein Bildarchiv mit zahlreichen graphischen Aufnahmen der Aussenanlagen des Schlosses und der Innenräume.

## 8. Schlussfolgerungen

Ein wichtiges Ziel der Diplomarbeit war es, die optimale Vorgehensweise für die Erstellung eines 3D-Modells zu ermitteln, wobei ähnliche Voraussetzungen wie bei diesem Projekt gegeben sind. Abbildung 4 zeigt die Komplexität der Vorgehensweise von der Aufnahme bis zur Visualisierung und Präsentation im Internet. Im Allgemeinen wird man sich bei einem ähnlichen Projekt für eine einzige Software entscheiden, wodurch hoher Aufwand durch zusätzlichen Datenfluss vermieden wird. Die günstigste Vorgehensweise für dieses Projekt wäre die Auswertung aller photogrammetrisch erfassten Gebäude mit der Kombina-PHIDIAS/MicroStation gewesen. Die Konstruktion mit MicroStation ist zwar wesentlich aufwendiger als mit PhotoModeler, allerdings wäre für auf den Bildern schlecht sichtbare Bereiche eine Konstruktion auf der Grundlage von gänzungsmessungen mit Messband oder Tachymeter möglich gewesen.

Für die Aufnahme des Pförtnerhauses war der Einsatz der Tachymetrie die richtige Wahl, da die Photogrammetrie hier grund der örtlichen Gegebenheiten ungeeignet gewesen wäre. Da die Konstruktion des Pförtnerhauses ebenfalls in MicroStation erfolgte, war kein grosser Aufwand für das Einfügen ins Gesamtmodell notwendig.

Eine Gegenüberstellung der verwendeten Programme zeigte, dass der Einsatz von PhotoModeler für einfache, von allen Seiten vollständig sichtbare Objekte zu empfehlen ist. Da die Textur hier direkt aus den Bildern entnommen wird, können sehr realitätsnahe Modelle erstellt werden. Zur Modellierung komplizierterer Objekte ist die Kombination PHIDIAS/MicroStation günstiger, da hier mehr Konstruktionsmöglichkeiten zur Verfügung stehen. Im

Hinblick auf die Präsentation eines dells im Internet sind beide Programme geeignet.

Abschliessend möchten wir uns bei unse-Gutachtern Prof. Dr. Stephan Nebiker und Prof. Dr. Ing. Johann-Hinrich Walter und der Abteilung Vermessung und Geoinformation der FHBB für die Ermöglichung dieser Diplomarbeit und ihre Un-Unterstützung bei der Durchführung dieses Projektes ganz herzlich bedanken.

Literaturverzeichnis:

Kann bei den Autorinnen angefordert werden.

Claudia Graf Wildbacher Hang 31 D-08134 Langenweissbach Claudia\_Graf@web.de

Cornelia Krimmling Willy-Gäbler-Weg 6 D-01705 Freital / Pesterwitz Cornelia.Krimmling@web.de

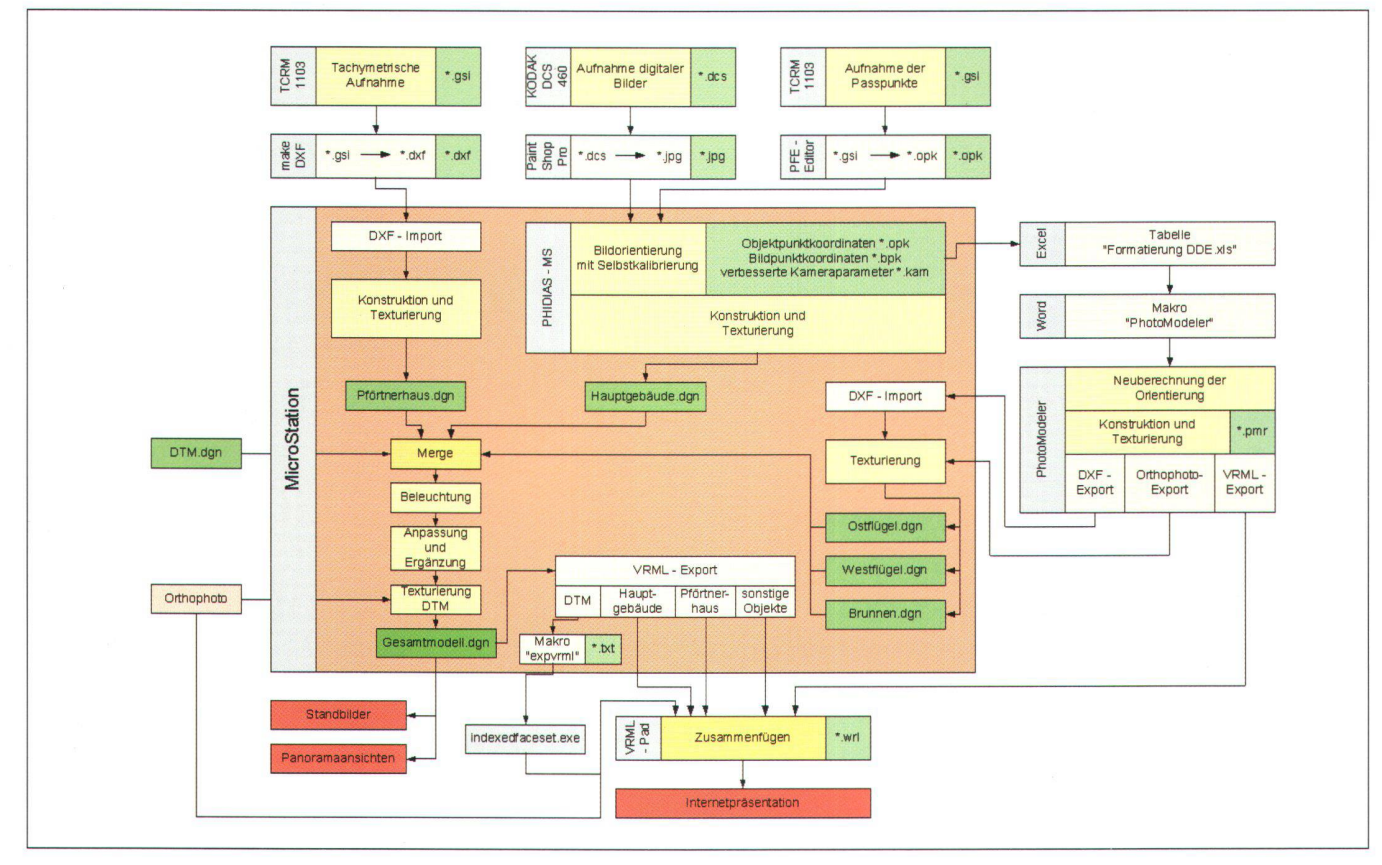

Abb. 4: Datenfluss.